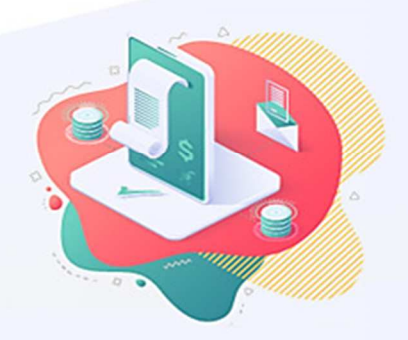

## Atualização do Emissor de NF-e do Sebrae-SP

# DICAS E ORIENTAÇÕES EMISSOR **NF-E (VERSÃO 4.01\_SEBRAE\_B040)**

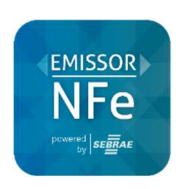

**CT-E** *(VERSÃO 3.00\_BUILD\_014)*

### ATUALIZAÇÃO DE SET/2022

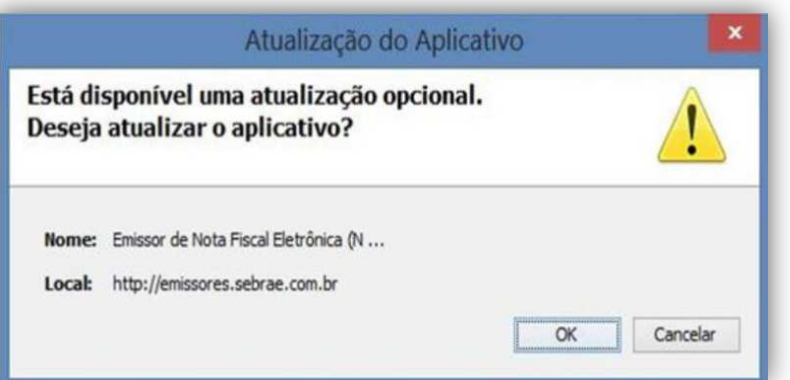

#### SUMÁRIO

EMISSOR

 $\boldsymbol{\rho}$ 

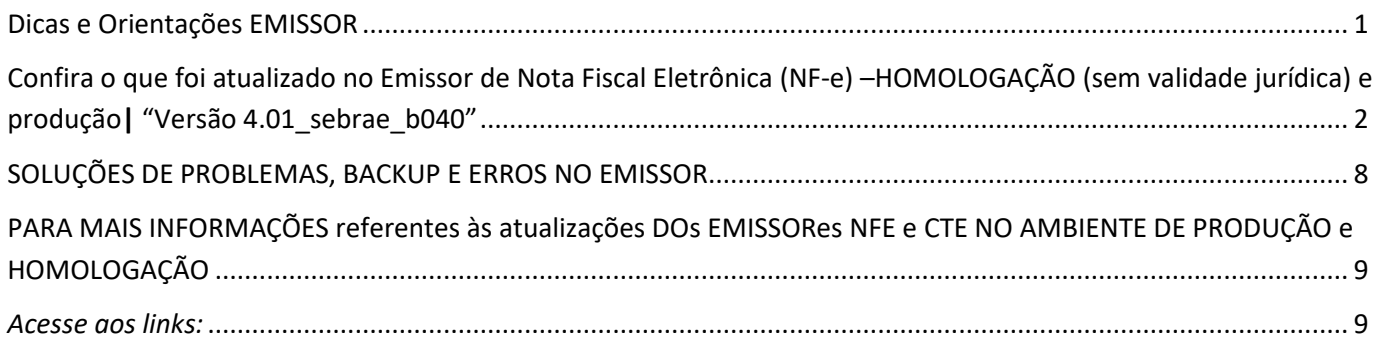

#### **ATENÇÃO - Resumo!**

Esta versão atualizou o emissor NF-e (mod.55) versão de produção para atender ao prazo de 12/09/2022 da NT 2021.004 - v.1.33 – atualizada em 31/08/2022 para posterior replicação na versão de produção. Para o emissor CT-e e NF-e efetivamos a assinatura dos programas emissores. Comunicamos: Ótima notícia! Novo emissor gratuito e totalmente acessível em nuvem.

CONFIRA O QUE FOI ATUALIZADO NO EMISSOR DE NOTA FISCAL ELETRÔNICA (NF-E) – HOMOLOGAÇÃO (SEM VALIDADE JURÍDICA) E PRODUÇÃO**|** "VERSÃO 4.01\_SEBRAE\_B040"

#### 1. AJUSTE NA VALIDAÇÃO DE IMPORTAÇÕES DE TXT

O Manual para os desenvolvedores publicado em http://emissores.sebraesp.com.br nas **Dicas de Uso, Tutoriais e Manuais de Consulta | Emissores NF e CT** em *"E-books e Tutoriais"* logo estará disponível.

#### 2. ALGUMAS DAS ATUALIZAÇÕES NA NF-E

### Histórico de Alterações / Cronograma

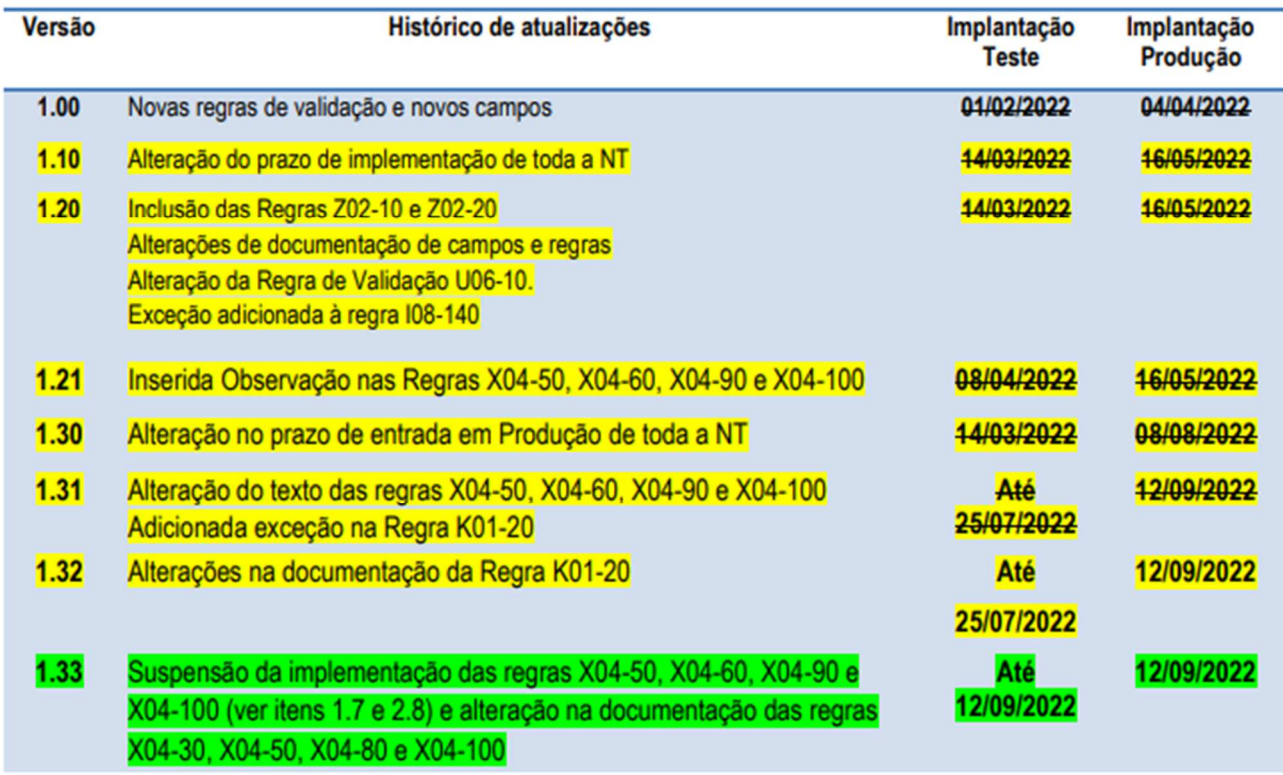

Fonte: Nota Técnica 2021.004 - v.1.33 - Publicada em 31/08/2022 - publicada no portal www.nfe.fazenda.gov.br

Veja: Novos campos no emissor - ATUALIZAÇÃO – *Grupo JA. Detalhamento Específico de Veículos novos*.

Com os ajustes em campos que estão disponíveis dentro da aba DADOS de PRODUTOS E SERVIÇOS em PRODUTOS ESPECÍFICOS / Veículos

Será possível selecionar nos campos = ' tpVeic ' (tipo de veículo) e 'espVeic' (espécie de veículo) de acordo com a "Tabela de Tipo e Espécie de Veículo" que divulga a tabela de tipo e espécie de veículo disponibilizada em www.nfe.fazenda.gov.br menu **Documentos** opção **Diversos.** 

#### 3.1. Grupo JA. Detalhamento Específico de Veículos novos

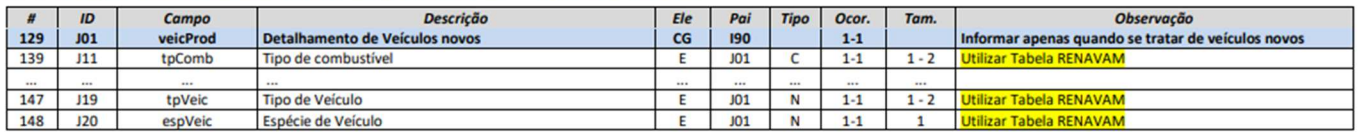

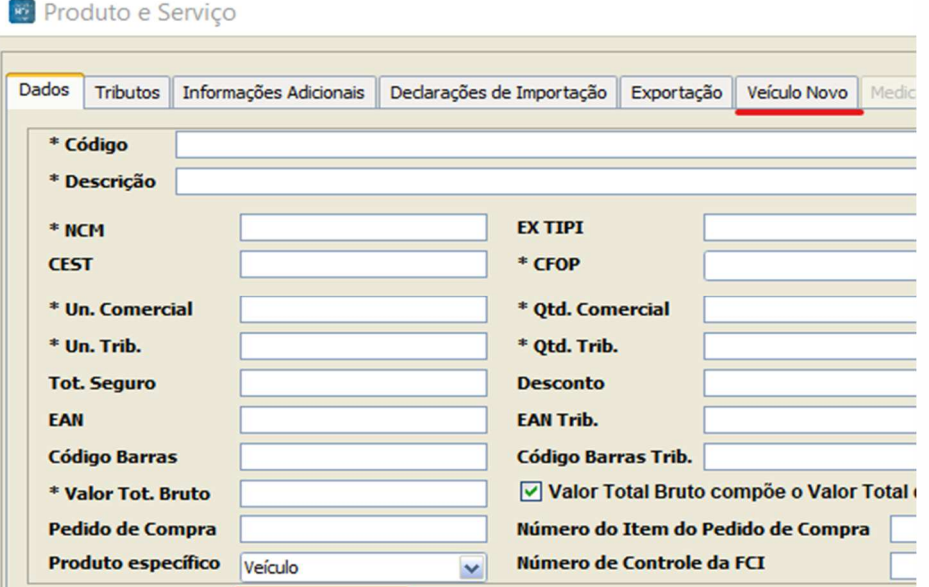

Veja: Novos campos no emissor – ATUALIZAÇÃO – *Grupo N10a. Grupo de Partilha do ICMS.*

#### Grupo N10a. Grupo de Partilha do ICMS

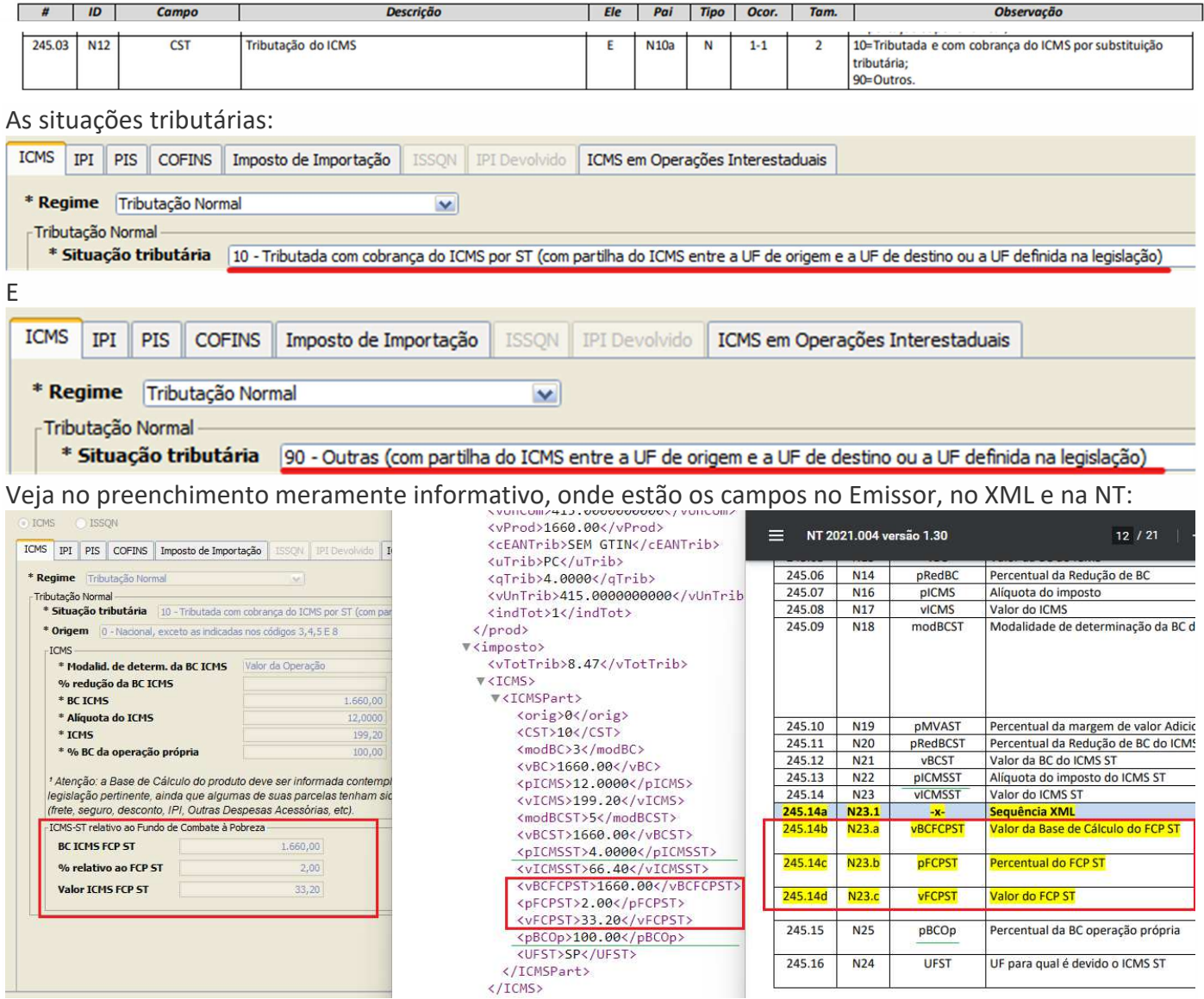

#### Veja: Novos campos no emissor – ATUALIZAÇÃO – Grupo K. Detalhamento Específico de *Medicamento e de matérias-primas farmacêuticas*

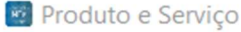

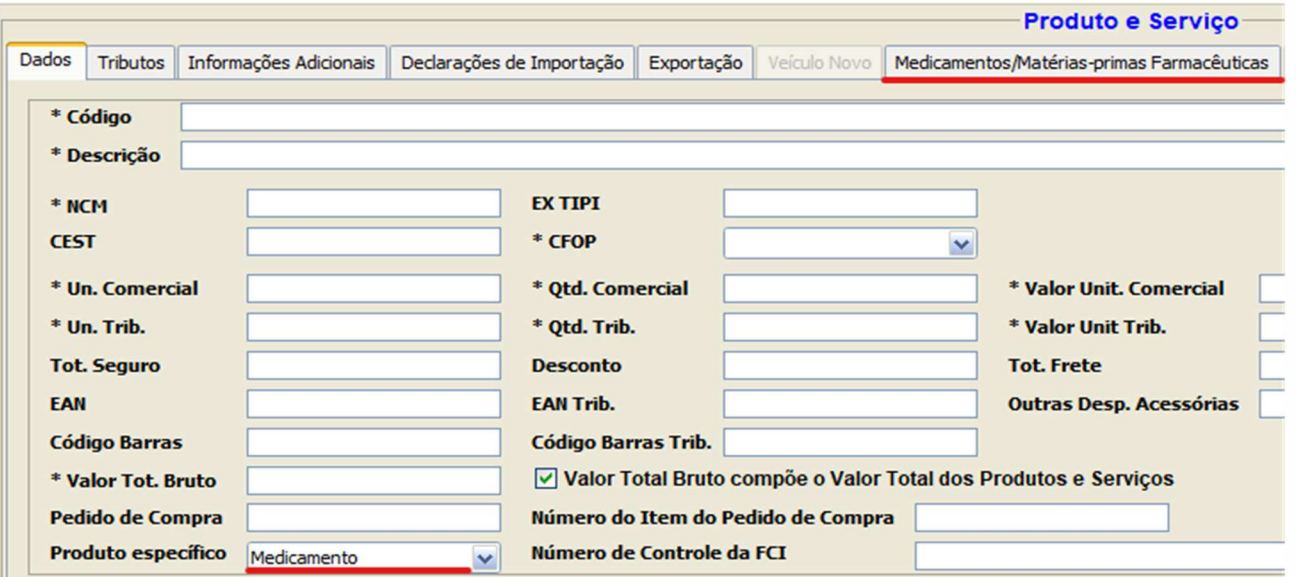

Ao incluir informações do produto medicamento, será possível inserir os códigos de 11 dígitos. Antes eram aceitos apenas 6 e 13 dígitos, ou a palavra "ISENTO" nos casos em que o medicamento era isento de registro na ANVISA e acrescentado nesta atualização "ou quando o produto não possuir registro específico".

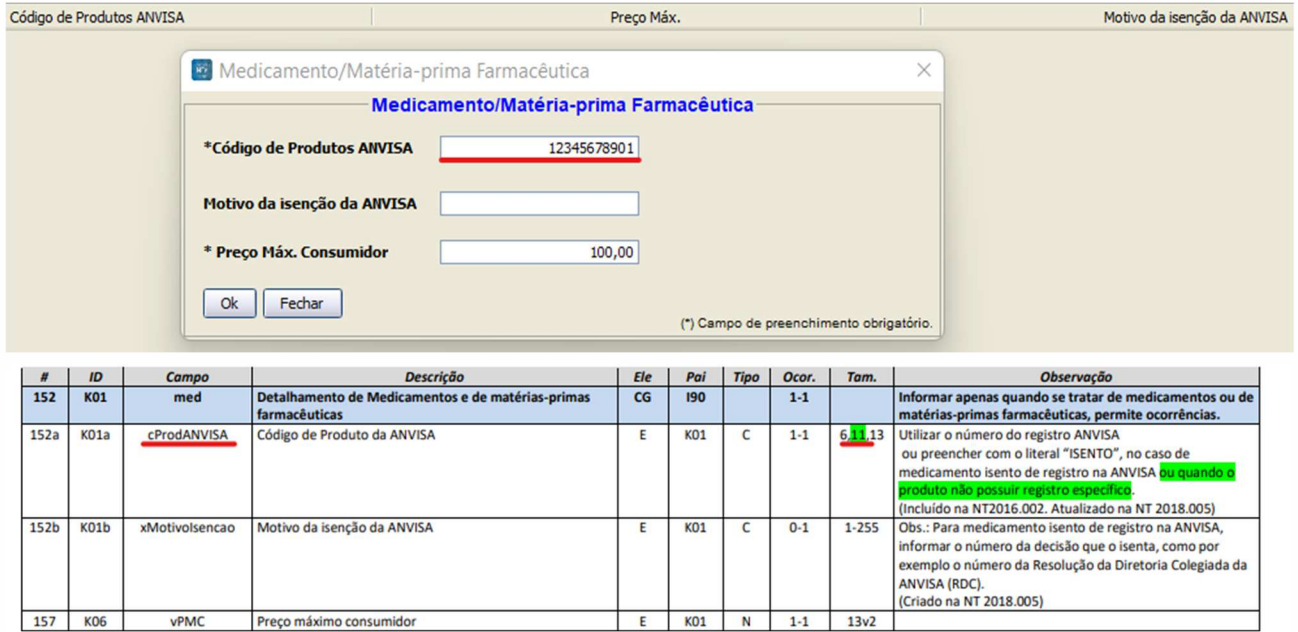

Veja: Novos campos no emissor – ATUALIZAÇÃO – *Grupo VA. Observações de uso livre (para o item da NF-e)*.

Para **produtos** que precisarem de mais observações específicas foram disponibilizados novos campos.

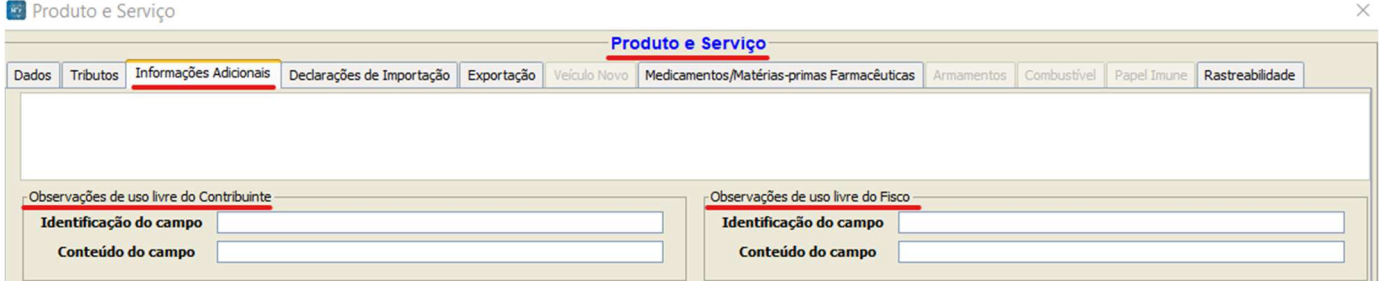

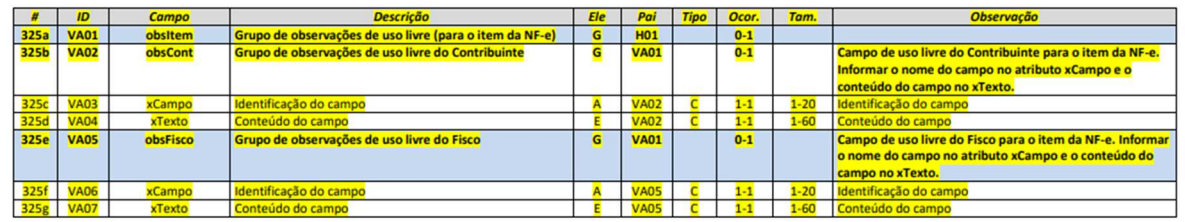

Veja: Novos campos no emissor - ATUALIZAÇÃO – *Grupo Z. Informações Adicionais da NF-e*.

Para seleção e preenchimento de acordo com as regras exigidas pela SEFAZ para identificação dos processos referenciados com seus respectivos tipos de ato concessório foram disponibilizados itens nas guias de "Informações Adicionais" -> "Processos Referenciados" a inclusão no XML das opções no "Tipo do ato concessório" => 'Termo de Acordo', 'Regime Especial' ou 'Autorização Específica'.

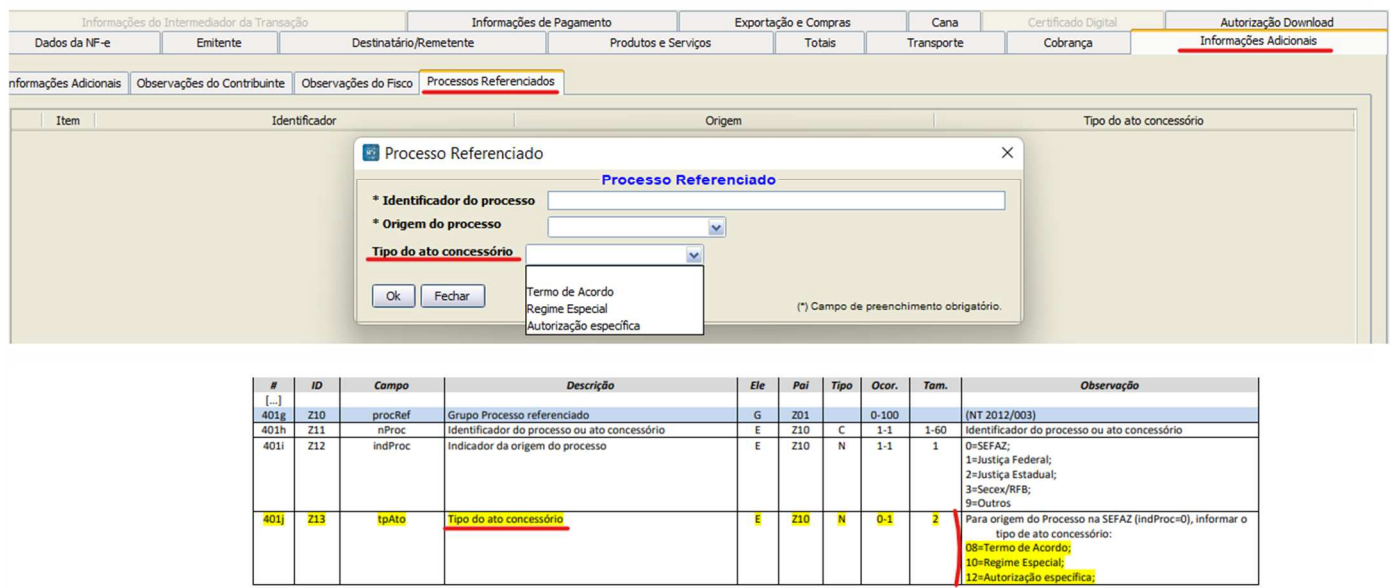

Importante perceber que ao selecionar o tipo de ato concessório, o identificador do processo (nProc) deverá estar dentro de um formato de preenchimento adequado de acordo com a exigência da sua UF. Para saber se sua UF tem informações deste formato, acesse a 'Tabela de Padrões de Regimes Especiais' onde é divulgada a tabela com os padrões de preenchimento destes regimes especiais em www.nfe.fazenda.gov.br no menu **Documentos** opção **Diversos**.

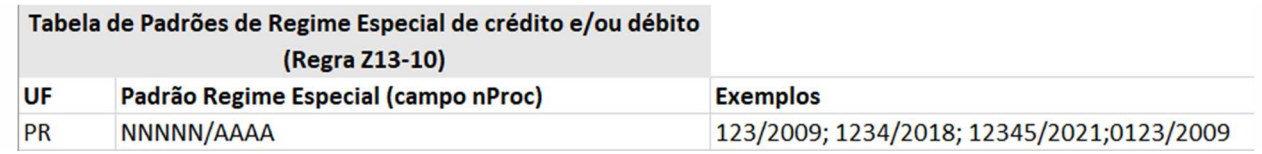

3. ALGUMAS VALIDAÇÕES CAUSARÃO REJEIÇÕES QUE PODEM INFLUENCIAR A FORMA DE EMISSÃO => **NF-e**

 $\overline{+}$  Perceba que com a Nota Técnica 2021.004 - v.1.33 - Publicada em 31/08/2022 foram geradas/atualizadas algumas rejeições ligadas ao documento modelo 55, que vão exigir mais atenção dos responsáveis pelos preenchimentos dos documentos fiscais. Informações referentes aos locais, rejeições 942 até 948, onde serão entregues ou retirados produtos, por exemplo, deverão ser preenchidos de forma consistente... Informações ligadas ao transporte, contempladas nas rejeições 845 até 849...

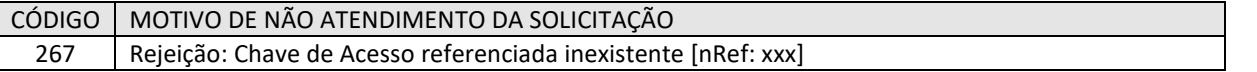

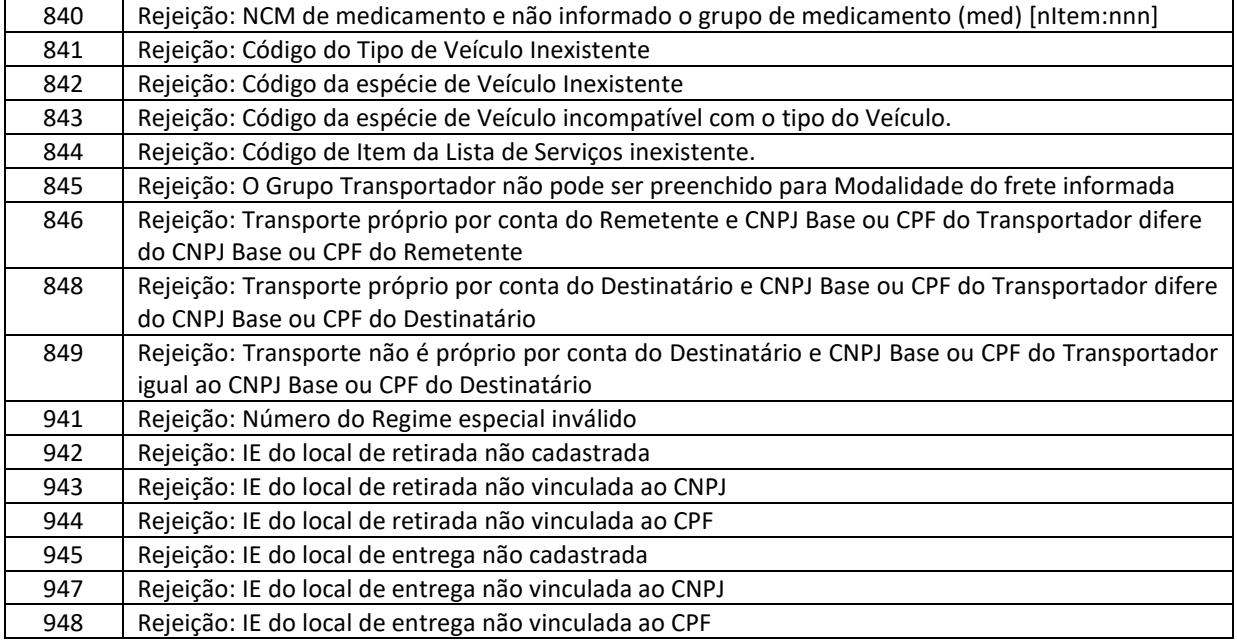

#### CONFIRA O QUE FOI ATUALIZADO NOS DOIS EMISSORES NF-E | CT-E

Os dois emissores, NF-e|CT-e, receberam a atualização das assinaturas de código fonte que dão segurança e confiabilidade ao programa por identificar o SEBRAE como desenvolvedor das ferramentas. **Atenção:** CASO ESTES EMISSORES NÃO SEJAM ATUALIZADOS pode ser que ocorra o erro:

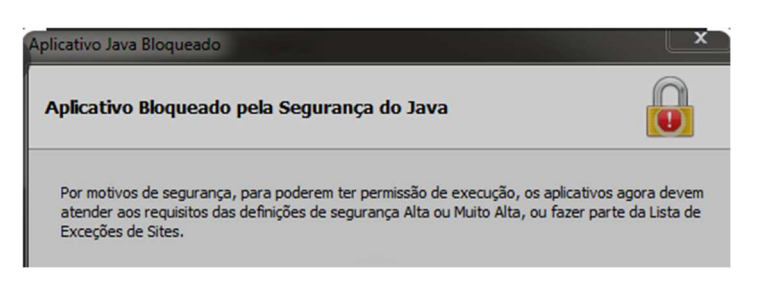

Desta forma, orientamos que atualize o programa emissor, caso o contrário para prosseguir com a abertura do programa sem a atualização será necessário:

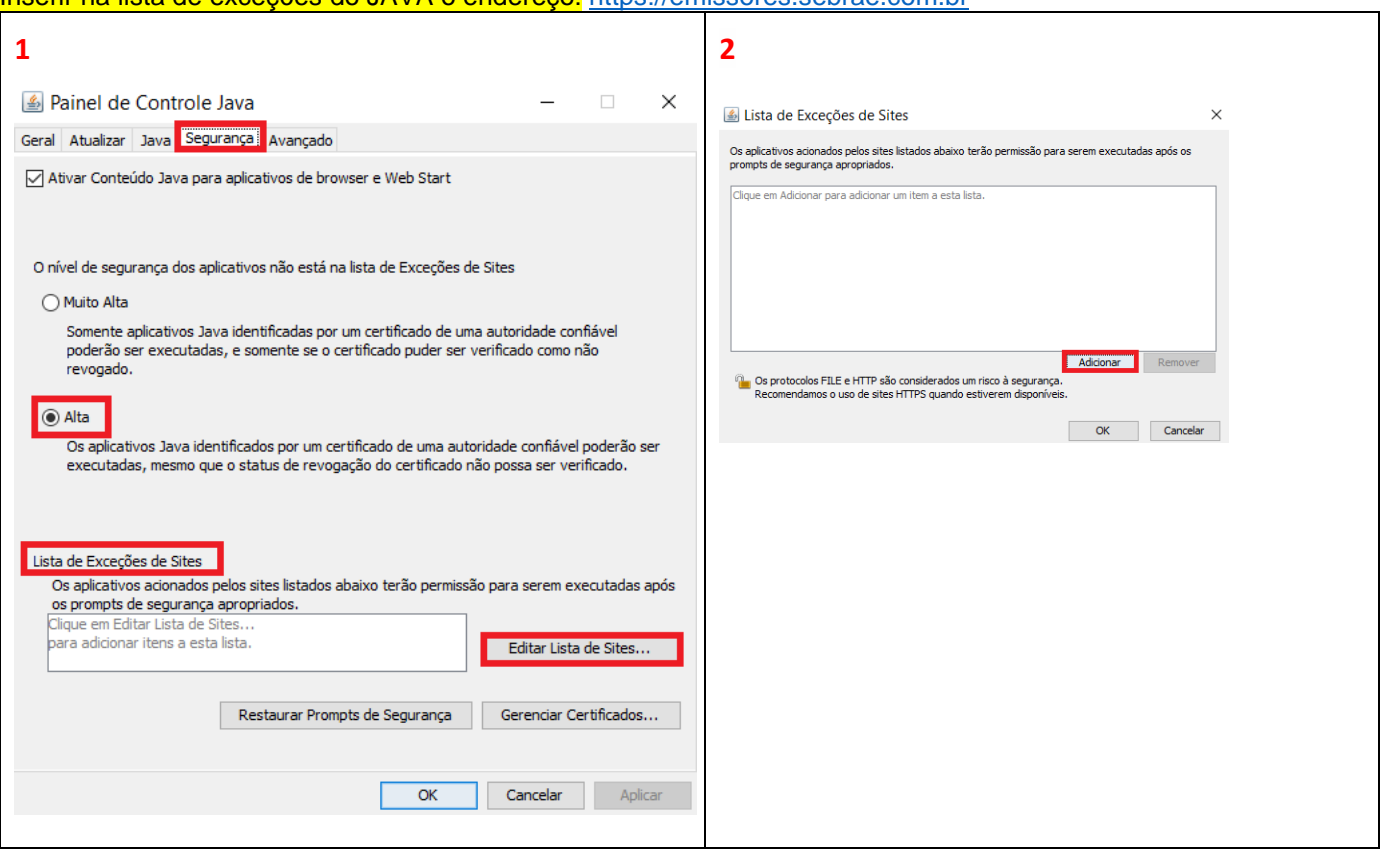

Inserir na lista de exceções do JAVA o endereço: https://emissores.sebrae.com.br

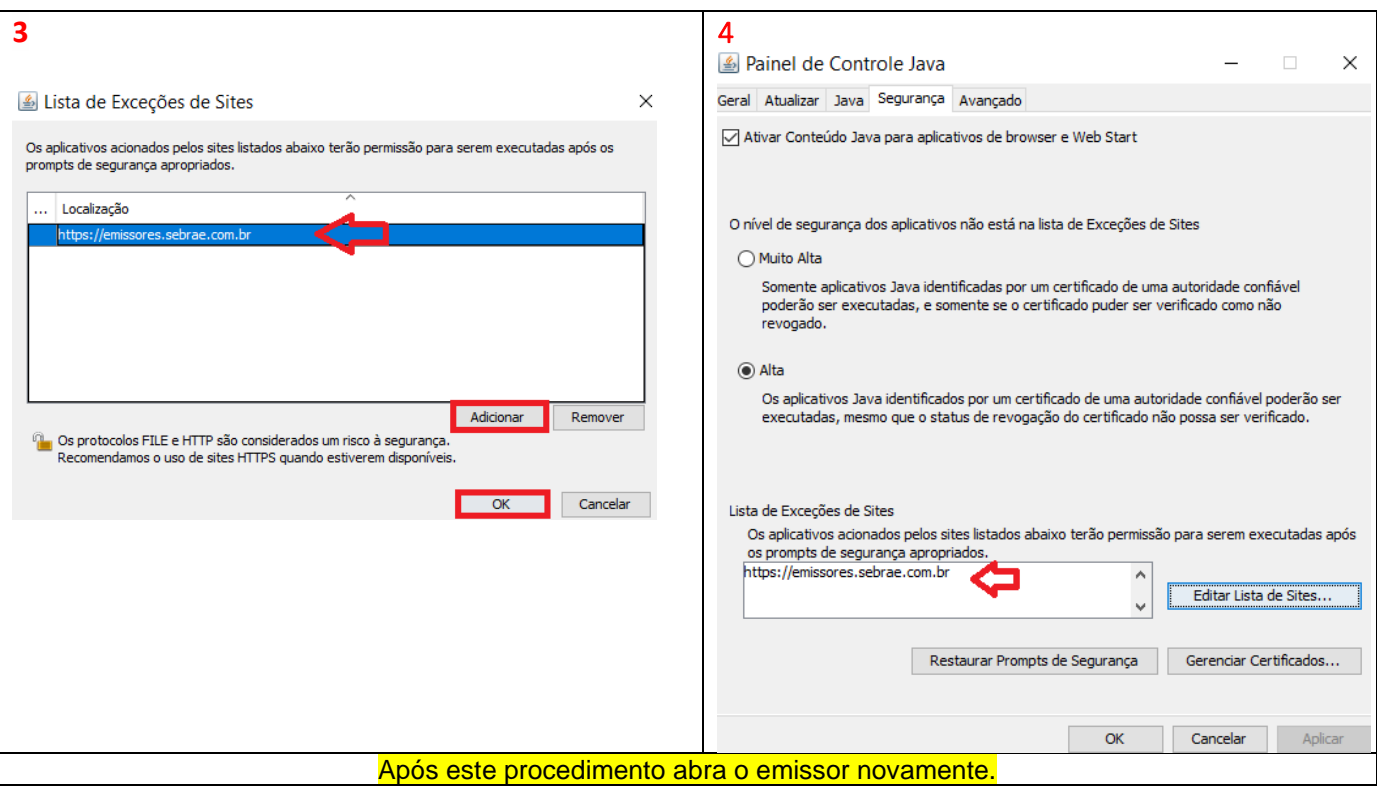

#### CONFIRA A ÓTIMA NOVIDADE QUE O SEBRAE VAI DISPONIBILIZAR

O SEBRAE, dando continuidade na entrega de soluções digitais que atendam ainda melhor aos seus clientes, vem informar que a fase de testes, já está terminando, pois podemos dizer que "O seu emissor vai mudar..." e para aquele que ainda nos informou seu cadastro para acesso à nova solução, procure fazê-lo, pois estamos atuando para atender gradativamente aos clientes, envidando esforços importantes para atuar nesta nova versão totalmente web de maneira a facilitar seu ingresso na ferramenta de forma controlada e segura durante todo o processo.

Veja o quadro que aparecerá após a atualização. Leia com atenção e siga as instruções para os próximos passos.

Novo Emissor

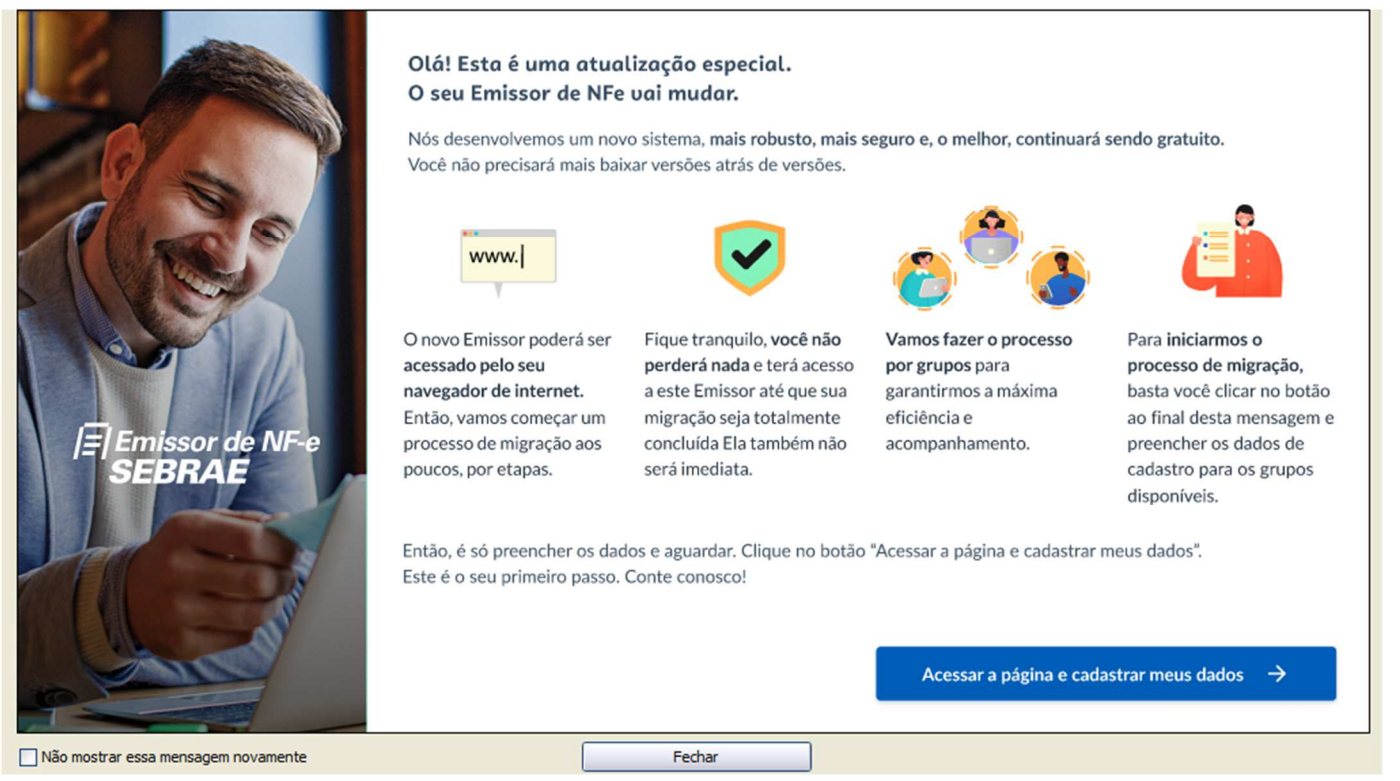

7

#### **ATENÇÃO:**

- Para se cadastrar para ter acesso ao **EMISSOR DE HOMOLOGAÇÃO** para logo enviarmos informações a respeito dessa disponibilização ACESSE => https://cloud.cliente.sebrae.com.br/emissorhomolog
- Para saber ainda mais e se cadastrar **PARA ACESSO AO EMISSOR DE PRODUÇÃO** para logo enviarmos informações disponibilização ACESSE => https://cloud.cliente.sebrae.com.br/novoemissor

SOLUÇÕES DE PROBLEMAS, BACKUP E ERROS NO EMISSOR

1. DIFICULDADE DE ACESSO AO EMISSOR DE NOTA FISCAL (PROBLEMAS AO ABRIR O PROGRAMA)

**Durante a semana da atualização**, poderá ocorrer demora na atualização do emissor, portanto recomendamos sua abertura, se possível, fora do horário de expediente.

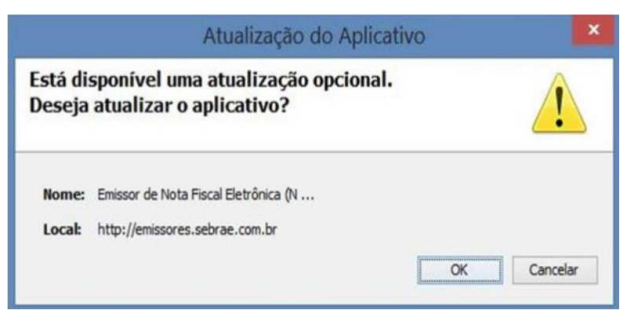

Em alguns casos, após a abertura, durante a semana de atualização, se demorar mais do que 05 minutos a abertura para finalizar a atualização, acione o botão cancelar e tente novamente clicando no atalho do emissor, para que a aplicação inicie o download a partir de onde parou.

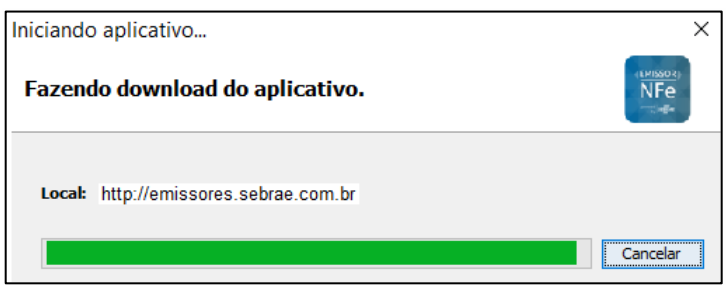

*ABERTURA APÓS ATUALIZAÇÃO - DURANTE ESTA SEMANA*: Recomendamos ao cliente => Após atualizado com sucesso, nas próximas aberturas do emissor durante o dia e esta semana para não ocorrer alguma dificuldade de acesso ao programa da NF-e, abra o Emissor no modo offline. Para abrir em modo offline, desconecte o computador da Internet e abra o Emissor pelo atalho do programa. Assim que estiver aberto reconecte o computador à Internet ou veja no vídeo como pode ser feito o procedimento https://bit.ly/emissorofflinenfe (se o sistema pedir para ficar *online* significa que ele ainda não está atualizado – obrigando a atualização com a abertura *online*).

**Backup do emissor:** Se entender necessário fazer um BACKUP da sua versão de produção, não aceite a atualização sugerida, acionando o botão "Cancelar" e em seguida com o emissor aberto e sem iniciar a empresa, acesse no menu SISTEMA a opção BACKUP e prossiga com os passos para a sua criação. Então, após o backup, feche o emissor e acione sua abertura novamente e ao aparecer o aviso, aceite a atualização, acionando o botão "Ok".

I. Verifique se já não foi atualizada a ferramenta;

#### **\* Saiba se o seu Emissor NFE de Produção e Homologação estão atualizados (última versão) – a partir de 12/09/2022**

Inicie o Emissor, clique no menu "Ajuda", na opção "Sobre". Nele será apresentada a versão que você está utilizando do programa.

- Versão 4.01 sebrae b040 -

*Obs.:* Se o emissor não for atualizado ou não apresentar o quadro com a mensagem de atualização do aplicativo, acesse à página dos emissores http://emissores.sebraesp.com.br e faça o download do instalador para "*forçar"* seu sistema a fazer contato com nossos servidores para ter acesso à atualização.

#### **\* Saiba se o seu Emissor CTE de Produção e Homologação estão atualizados (última versão) - após 12/09/2022**

Inicie o Emissor, clique no menu "Ajuda", na opção "Sobre". Nele será apresentada a versão que você está utilizando do programa.

#### - Versão 3.00\_build\_014 -

*Obs.:* Se o emissor não for atualizado ou não apresentar o quadro com a mensagem de atualização do aplicativo, acesse à página dos emissores http://emissores.sebraesp.com.br e faça o download do instalador para forçar seu sistema a fazer contato com nossos servidores para a atualização.

PARA MAIS INFORMAÇÕES REFERENTES ÀS ATUALIZAÇÕES DOS EMISSORES NFE E CTE NO AMBIENTE DE PRODUÇÃO E HOMOLOGAÇÃO

*ACESSE AOS LINKS:* 

Publicados no Portal da nota fiscal em www.nfe.fazenda.gov.br no menu **Documentos** opção **Notas Técnicas**

Nota Técnica 2021.004 - v.1.33 - Publicada em 31/08/2022

Para mais informações sobre o Emissor de NF-e e CT-e acesse **emissores.sebraesp.com.br**